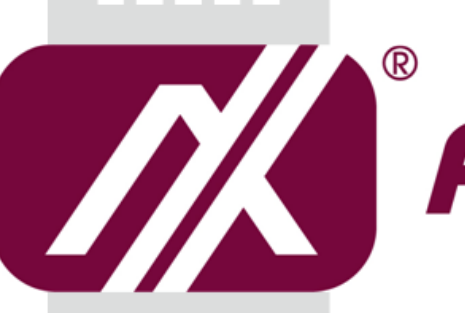

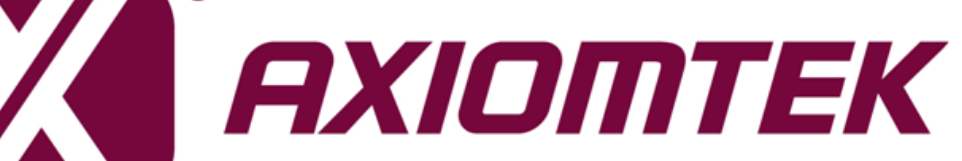

# CEB94011

**COM ExpressTM Type 6 Development Baseboard**

**User's Manual**

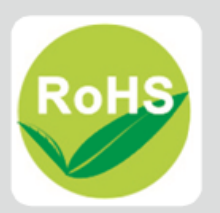

## <span id="page-1-0"></span>**Disclaimers**

This manual has been carefully checked and believed to contain accurate information. Axiomtek Co., Ltd. assumes no responsibility for any infringements of patents or any third party's rights, and any liability arising from such use.

Axiomtek does not warrant or assume any legal liability or responsibility for the accuracy, completeness or usefulness of any information in this document. Axiomtek does not make any commitment to update the information in this manual.

Axiomtek reserves the right to change or revise this document and/or product at any time without notice.

No part of this document may be reproduced, stored in a retrieval system, or transmitted, in any form or by any means, electronic, mechanical, photocopying, recording, or otherwise, without the prior written permission of Axiomtek Co., Ltd.

## **CAUTION**

If you replace wrong batteries, it causes the danger of explosion. It is recommended by the manufacturer that you follow the manufacturer's instructions to only replace the same or equivalent type of battery, and dispose of used ones.

**Copyright 2017 Axiomtek Co., Ltd. All Rights Reserved September 2019, Version A3 Printed in Taiwan**

## <span id="page-2-0"></span>**ESD Precautions**

Computer boards have integrated circuits sensitive to static electricity. To prevent chipsets from electrostatic discharge damage, please take care of the following jobs with precautions:

- Do not remove boards or integrated circuits from their anti-static packaging until you are ready to install them.
- **Before holding the board or integrated circuit, touch an unpainted portion of the system** unit chassis for a few seconds. It discharges static electricity from your body.
- Wear a wrist-grounding strap, available from most electronic component stores, when handling boards and components.

## **Trademarks Acknowledgments**

Axiomtek is a trademark of Axiomtek Co., Ltd.

Intel<sup>®</sup> and Celeron<sup>®</sup> are trademarks of Intel Corporation.

Windows<sup>®</sup> is a trademark of Microsoft Corporation.

AMI is trademark of American Megatrend Inc.

IBM, PC/AT, PS/2, VGA are trademarks of International Business Machines Corporation.

Other brand names and trademarks are the properties and registered brands of their respective owners.

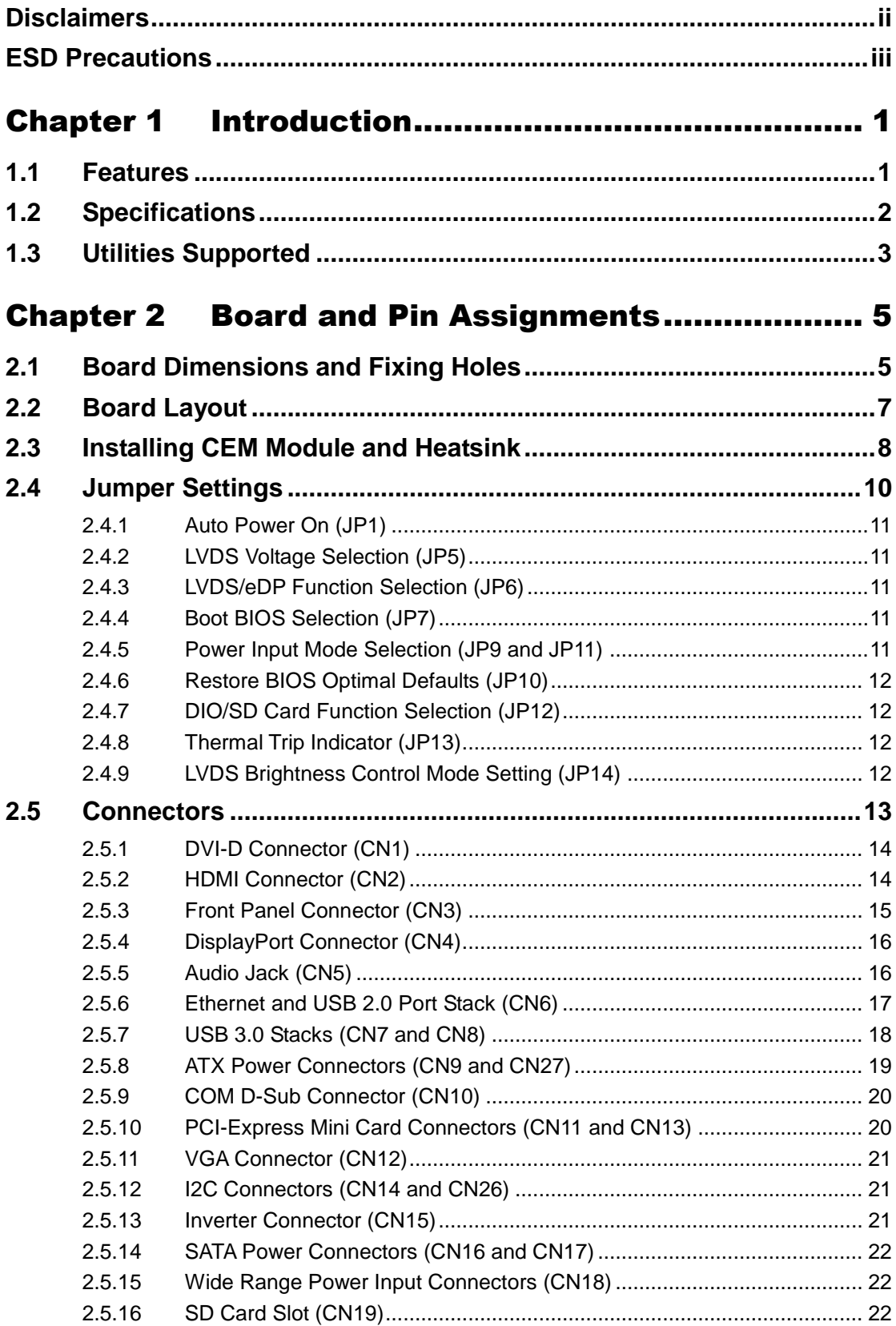

÷

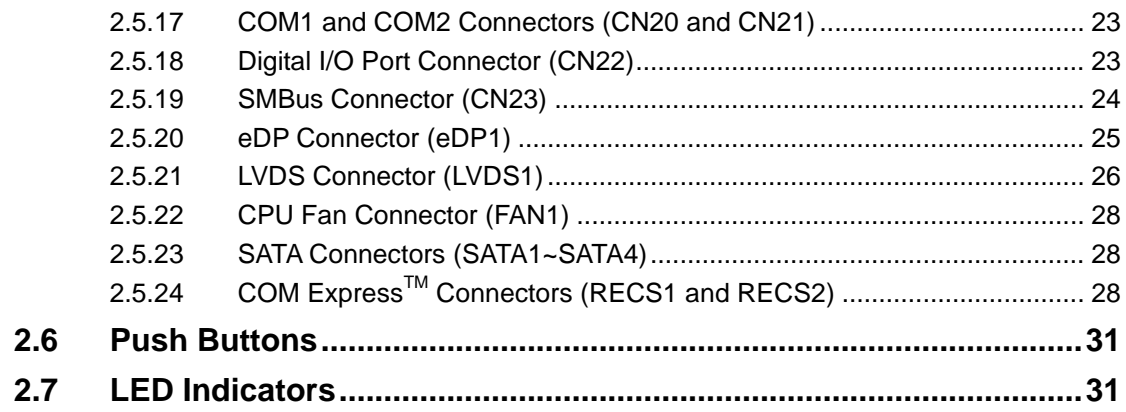

**This page is intentionally left blank**.

# **Chapter 1 Introduction**

<span id="page-6-0"></span>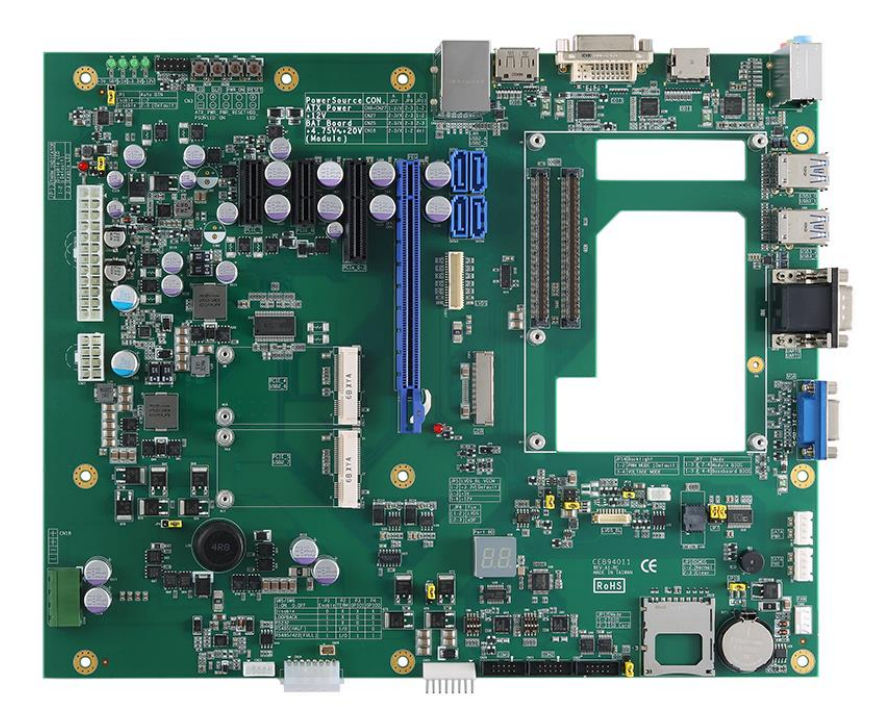

The CEB94011 is a new COM Express<sup>™</sup> type 6 development baseboard equipped with an embedded COM Express<sup>TM</sup> CPU type 6 module and fully compliant with the PCI Industrial Computer Manufactures PICMG COM Express<sup>TM</sup> standard. The COM Express<sup>TM</sup> is an open industry standard for Computer-on-Modules, designed to be future proof and to provide a smooth transition path from legacy parallel interfaces to LVDS/eDP interfaces. In addition to the standard output signals for converting, CEB94011 provides one PCI Express x16 slot for graphics, one PCI Express x4 slot, two PCI Express x1 slots and two PCI-Express Mini Card sockets for expansion purposes.

This board supports various I/O features: display interfaces (VGA, LVDS/eDP, DisplayPort, HDMI and DVI-D), Gigabit/Fast Ethernet, HD audio codec, four SATA-600 interfaces, six USB ports (2 USB 2.0 and 4 USB 3.0 ports), digital I/O or SD card slot, two RS-232 ports and two RS-232/422/485 ports.

With CEB94011, customers can develop their own applications and upgrade the system configuration in advance to meet faster time-to-market.

# <span id="page-6-1"></span>**1.1 Features**

- COM Express<sup>™</sup> type 6 baseboard for evaluation purpose
- USB 3.0 supported
- Port 80 display for debugging
- Switch button for PWRBTN, RESET, SLEEP, LID

## <span id="page-7-0"></span>**1.2 Specifications**

- **•** CPU
	- $\blacksquare$  COM Express<sup>TM</sup> type 6 module.
- **System Chipset**
	- $\blacksquare$  On the COM Express<sup>TM</sup> module.
- **BIOS**
	- $\blacksquare$  On the COM Express<sup>TM</sup> module.
- **System Memory**
	- $\blacksquare$  On the COM Express<sup>TM</sup> module.
- **Onboard Multi I/O**
	- Two RS-232 TX/RX ports.
	- $\blacksquare$  Two RS-232/422/485 ports.
- **Serial ATA**
	- Four SATA-600 connectors.

#### **Ethernet**

- One RJ-45 interface for 1000/100/10Mbps.
- **Audio**
	- HD audio with line-in/line-out and MIC-in audio jack.

#### **USB Interface**

- Two USB ports with fuse protection and comply with USB Spec. Rev. 2.0.
- Four USB ports comply with USB Spec. Rev. 3.0.
- **SPI**
	- Supported.
- **SMBus**
	- **Supported.**
- **SD card slot**
	- One SD card slot
- **Digital I/O**
	- Four input channels and four output channels.
- **Port 80 Display**
	- Dual 7 segments Port 80 display for convenient debugging purpose through LPC interface.
- **Display**
	- One 40-pin connector for 18/24-bit single/dual channel LVDS and one 8-pin inverter connector.
	- One eDP connector.
	- One 15-pin D-Sub connector as VGA connector.
	- One Display Port.
	- One HDMI.
	- One DVI-D.
- **Expansion Interface**
	- One PCIe x16 slot.
	- One PCIe x4 slot.
	- **TWO PCI-Express Mini Card socket which complies with PCI-Express Mini Card** Spec. V1.2.
	- $\blacksquare$  Two PCIe x1 slots.
- **Battery**
	- Lithium 3V/220mAH.
- **Size**
	- $244 \times 291$  mm.
- **Board Thickness**
	- $1.6$ mm.
- **Operation Temperature**
	- $-40^{\circ}$ C ~  $+85^{\circ}$ C (-104°F ~ 185°F).
- **Operation Humidity**
	- 10% ~ 95% relative humidity, non-condensing.

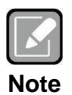

*All specifications and images are subject to change without notice.*

# <span id="page-8-0"></span>**1.3 Utilities Supported**

**•** Audio driver

**This page is intentionally left blank**.

# **Chapter 2 Board and Pin Assignments**

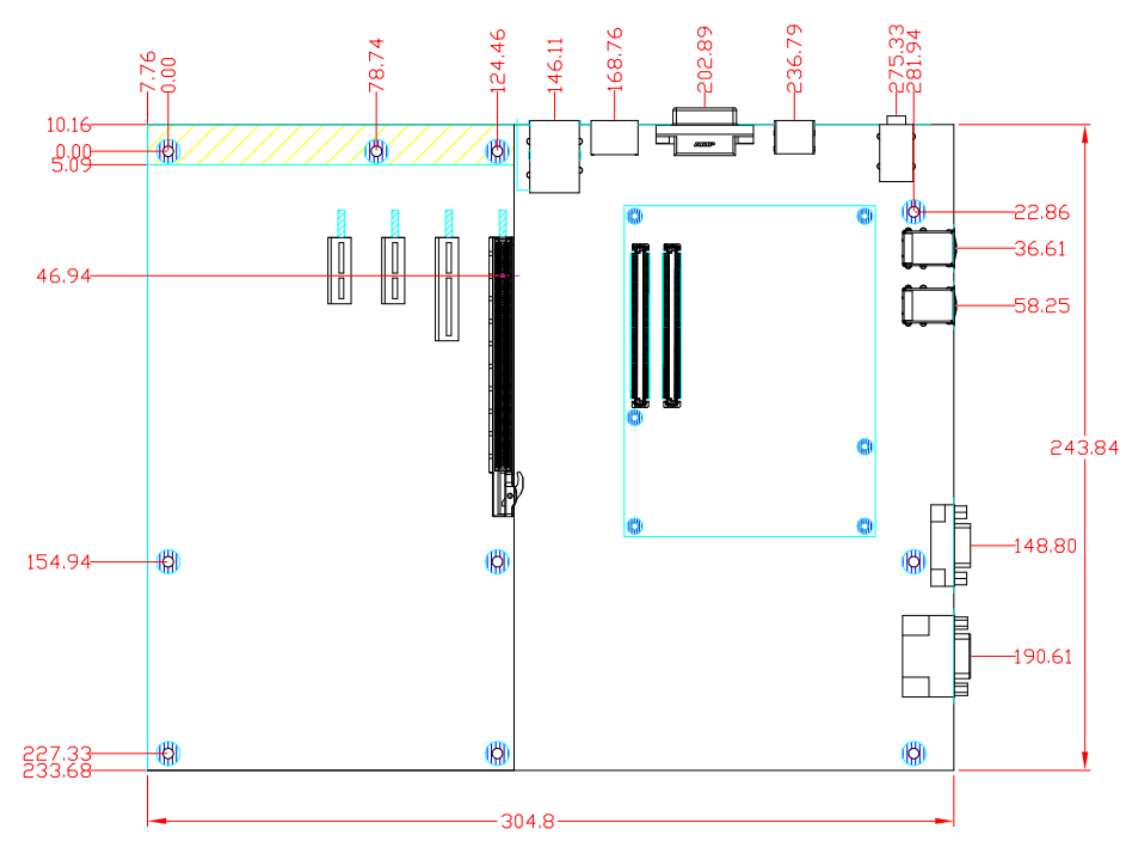

# <span id="page-10-1"></span><span id="page-10-0"></span>**2.1 Board Dimensions and Fixing Holes**

**Top Side**

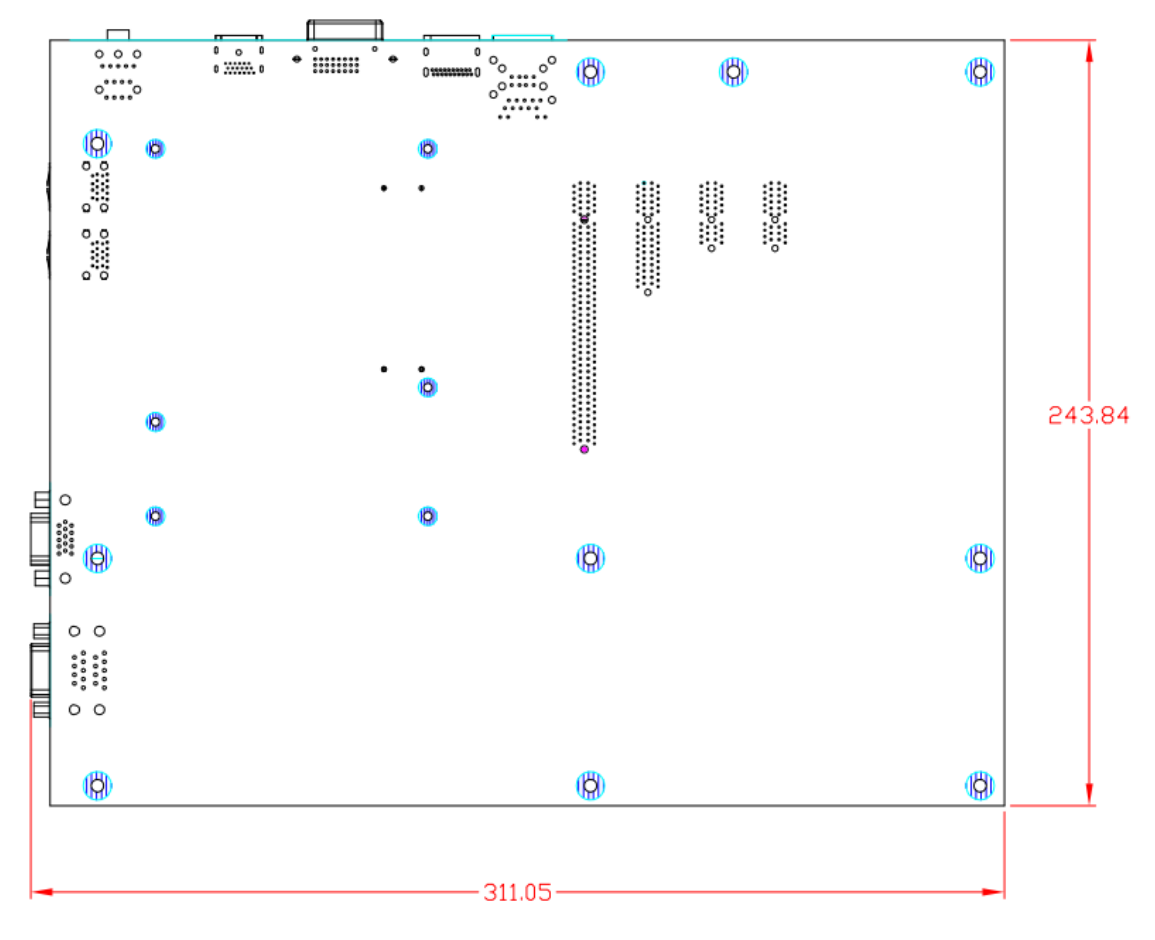

**Bottom Side**

# <span id="page-12-0"></span>**2.2 Board Layout**

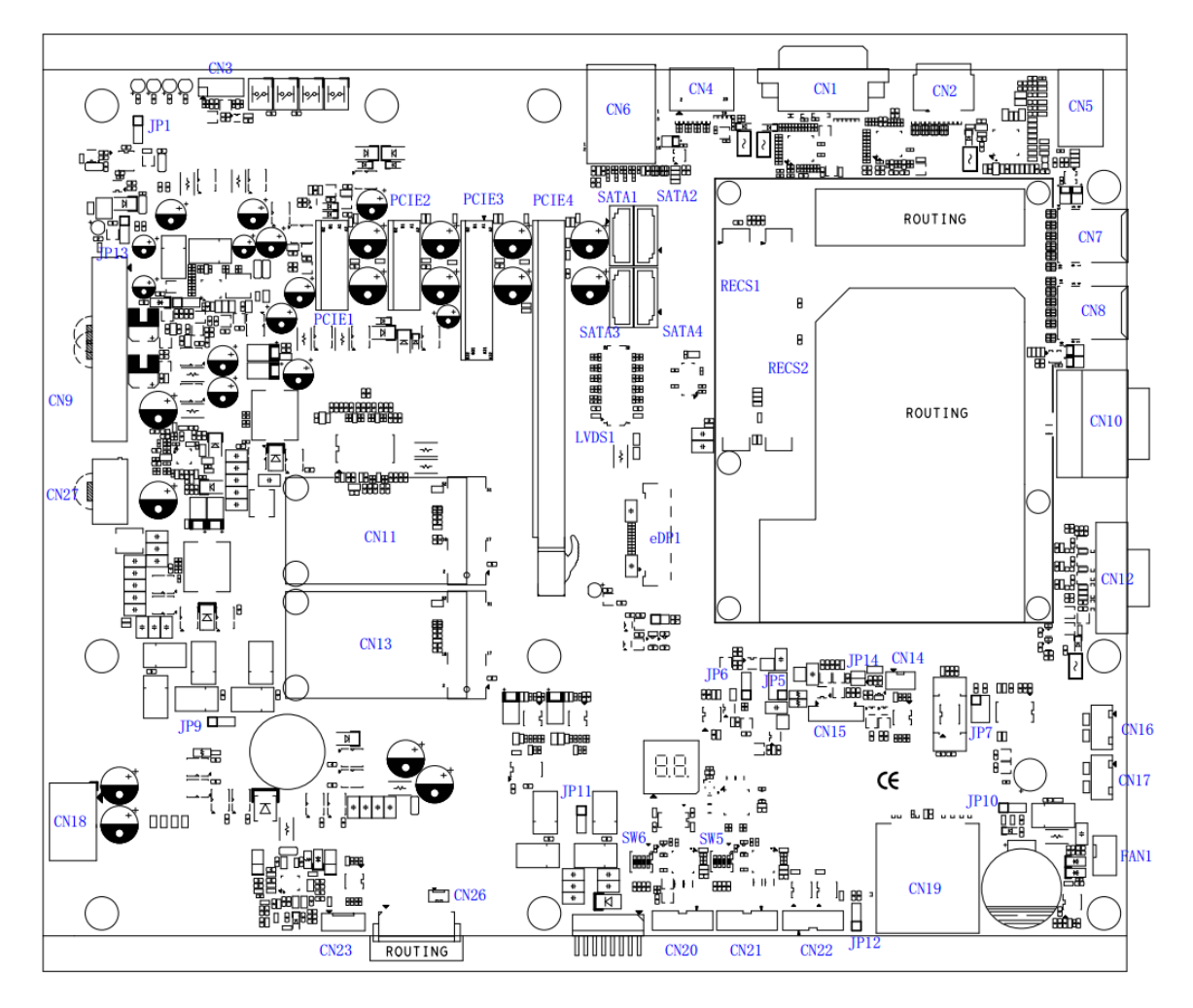

**Top Side**

# <span id="page-13-0"></span>**2.3 Installing CEM Module and Heatsink**

For thermal dissipation, a heatsink enables the components on the CEM module to dissipate heat efficiently. All heat generating components are thermally conducted to the heatsink in order to avoid hot spots. Below images illustrate how to install the heatsink.

- 1. There is a protective plastic covering on the thermal pads. This must be removed before the heatsink can be mounted.
- 2. Each heatsink is designed for a specific CEM module. The thermal pads on the heatsink are designed to make contact with the necessary components on the CEM module. When mounting the heatsink you must make sure that the thermal pads on the heatsink make complete contact (no space between thermal pad and component) with the corresponding components on the CEM module. This is especially critical for CEM modules that have higher CPU speeds (for example 1.0GHz or more) to ensure that the heatsink acts as a proper thermal interface for cooling solutions.
- 3. This CPU module has six assembly holes for installing heatsink plate. Use the six screws to secure the heatsink plate to the CEM module. Be careful not to over-tighten the screws.

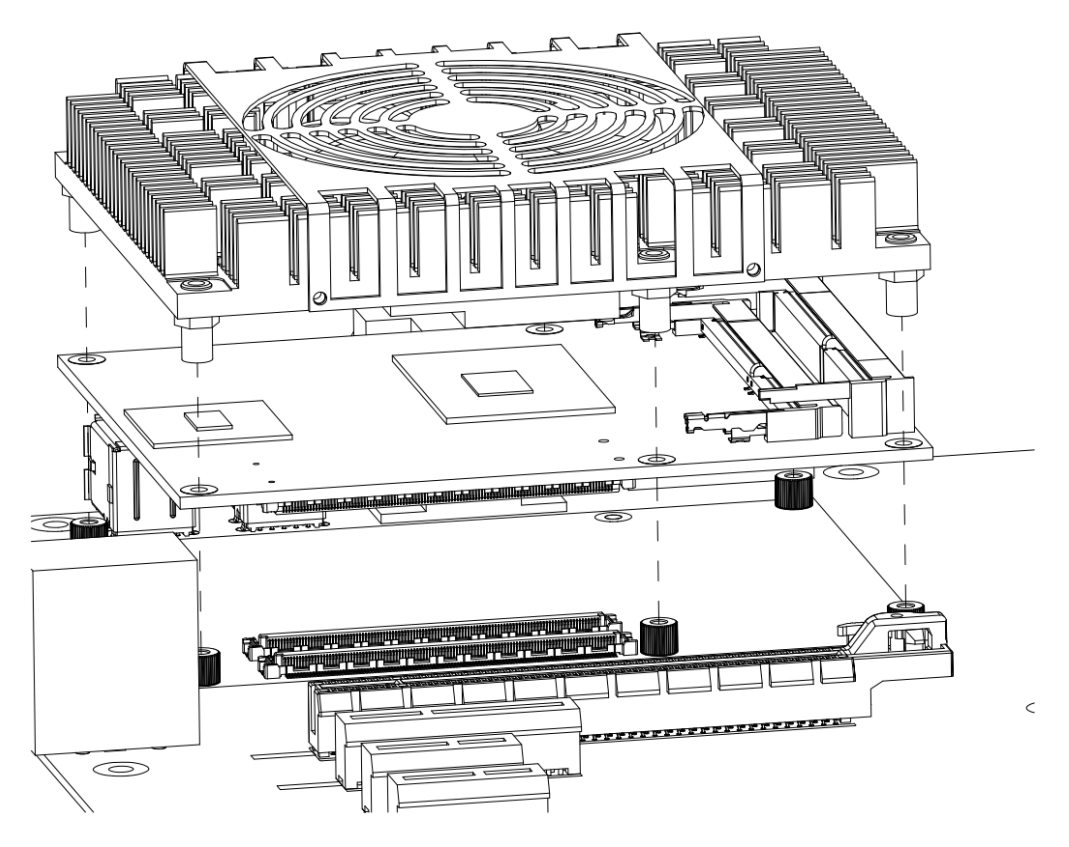

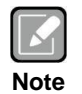

*When installing the compact size CEM module on CEB94011, please add stand-off and secure with nut. Then, use the screws to secure the heatsink plate to the CEM module.*

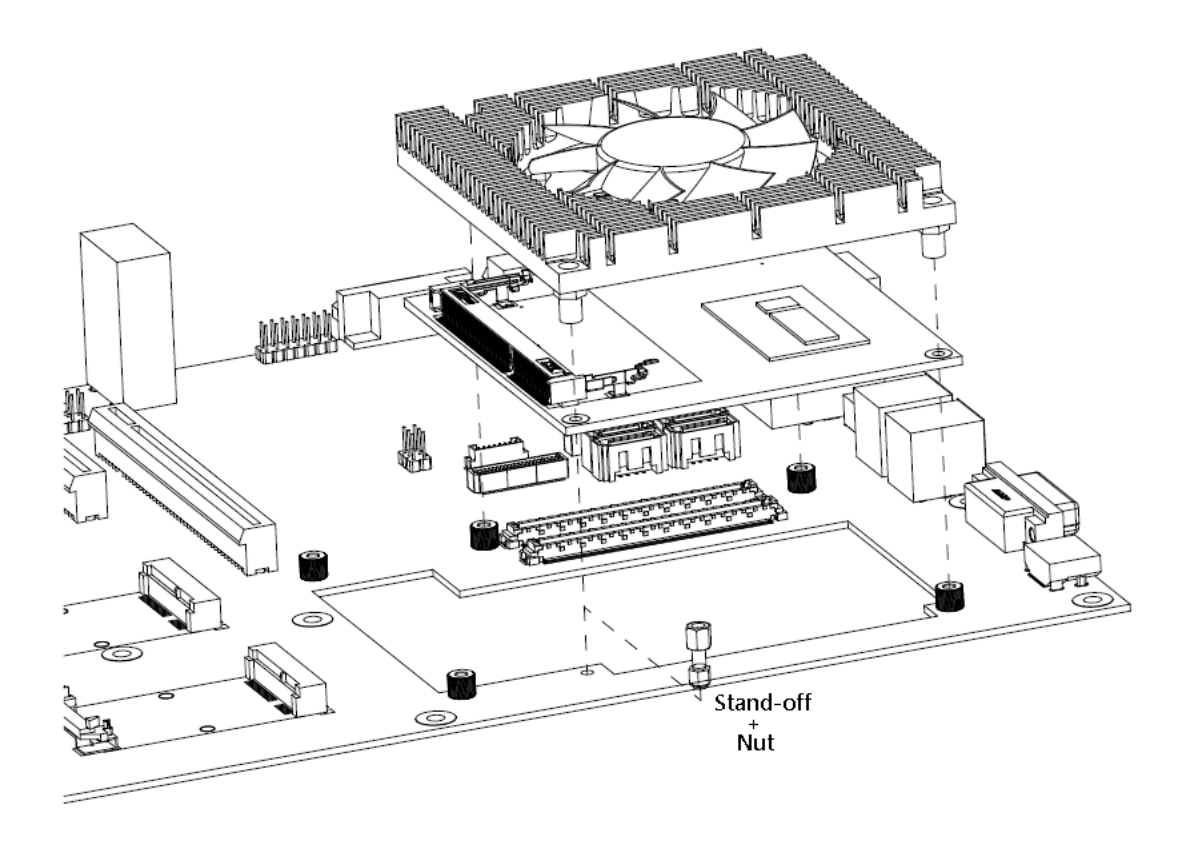

# <span id="page-15-0"></span>**2.4 Jumper Settings**

Jumper is a small component consisting of jumper clip and jumper pins. Install jumper clip on 2 jumper pins to close. And remove jumper clip from 2 jumper pins to open. Below illustration shows how to set up jumper.

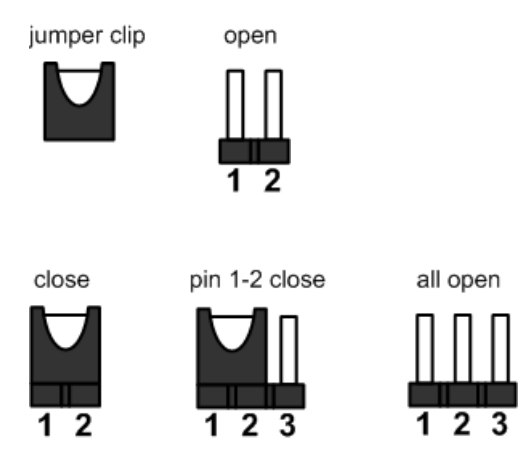

Properly configure jumper settings on the CEB94011 to meet your application purpose. Below you can find a summary table of all jumpers and onboard default settings.

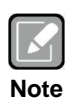

*Once the default jumper setting needs to be changed, please do it under power-off condition.*

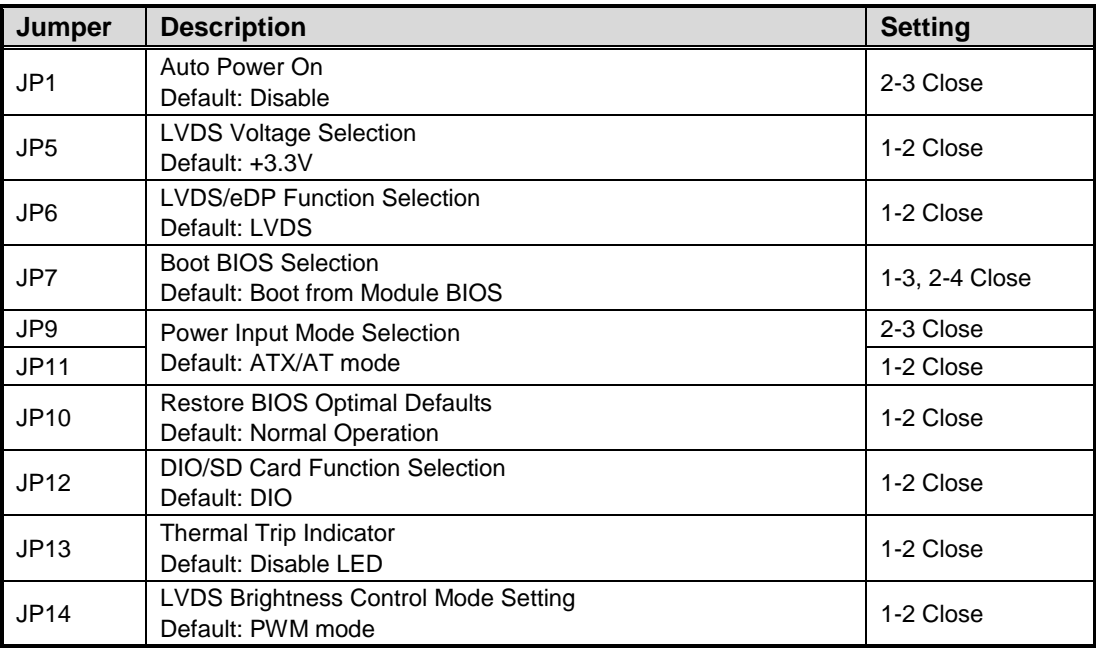

#### <span id="page-16-0"></span>**2.4.1 Auto Power On (JP1)**

If JP1 is enabled for power input, the system will be automatically power on without pressing soft power button. If JP1 is disabled for power input, it is necessary to manually press soft power button to power on the system.

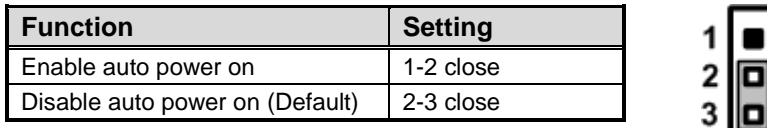

#### <span id="page-16-1"></span>**2.4.2 LVDS Voltage Selection (JP5)**

The board supports voltage selection for flat panel displays. Use this jumper to set LVDS connector (LVDS1) pin 1~6 VCCM to +3.3V, +5V or +12V. To prevent hardware damage, before connecting please make sure that the input voltage of flat panel is correct.

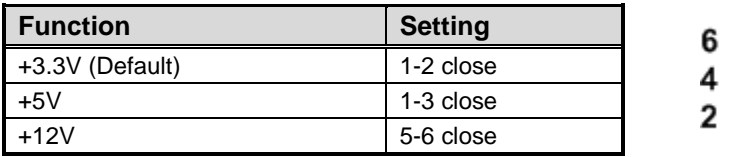

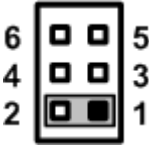

#### <span id="page-16-2"></span>**2.4.3 LVDS/eDP Function Selection (JP6)**

The JP6 is for LVDS or eDP function selection.

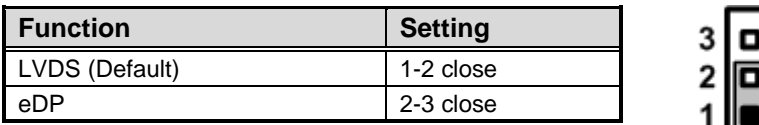

#### <span id="page-16-3"></span>**2.4.4 Boot BIOS Selection (JP7)**

Use JP7 to select system to boot from module BIOS or baseboard BIOS.

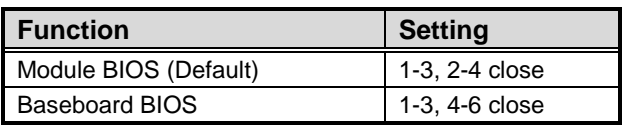

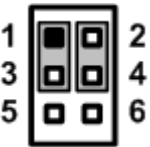

## <span id="page-16-4"></span>**2.4.5 Power Input Mode Selection (JP9 and JP11)**

Use the JP9 and JP11 to select ATX/AT or wide range power input mode.

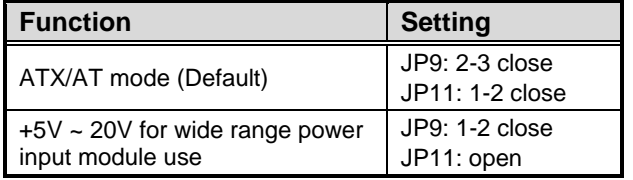

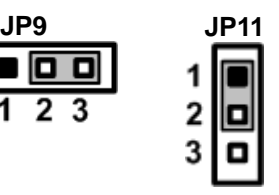

## <span id="page-17-0"></span>**2.4.6 Restore BIOS Optimal Defaults (JP10)**

Put jumper clip to pin 2-3 for a few seconds then move it back to pin 1-2. Doing this procedure can restore BIOS optimal defaults.

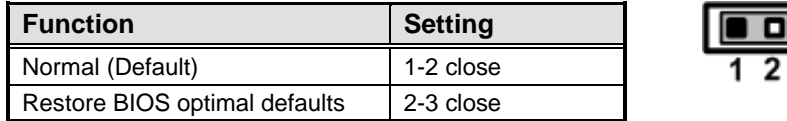

## <span id="page-17-1"></span>**2.4.7 DIO/SD Card Function Selection (JP12)**

The JP12 is for Digital I/O or SD card function selection.

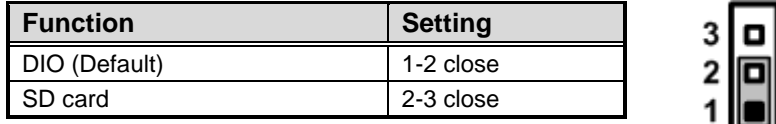

#### <span id="page-17-2"></span>**2.4.8 Thermal Trip Indicator (JP13)**

Use JP13 to enable or disable thermal trip LED indicator.

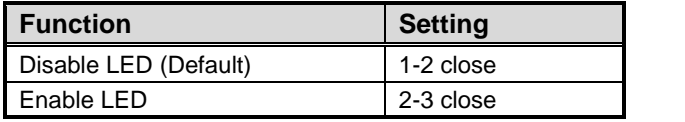

## <span id="page-17-3"></span>**2.4.9 LVDS Brightness Control Mode Setting (JP14)**

The JP14 enables you to select PWM or voltage control mode for inverter connector (CN15). These two control modes are for adjusting the brightness of LVDS panel.

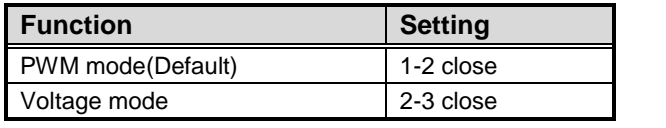

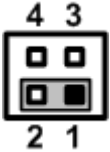

# <span id="page-18-0"></span>**2.5 Connectors**

Signals go to other parts of the system through connectors. Loose or improper connection might cause problems, please make sure all connectors are properly and firmly connected. Here is a summary table which shows all connectors on the hardware.

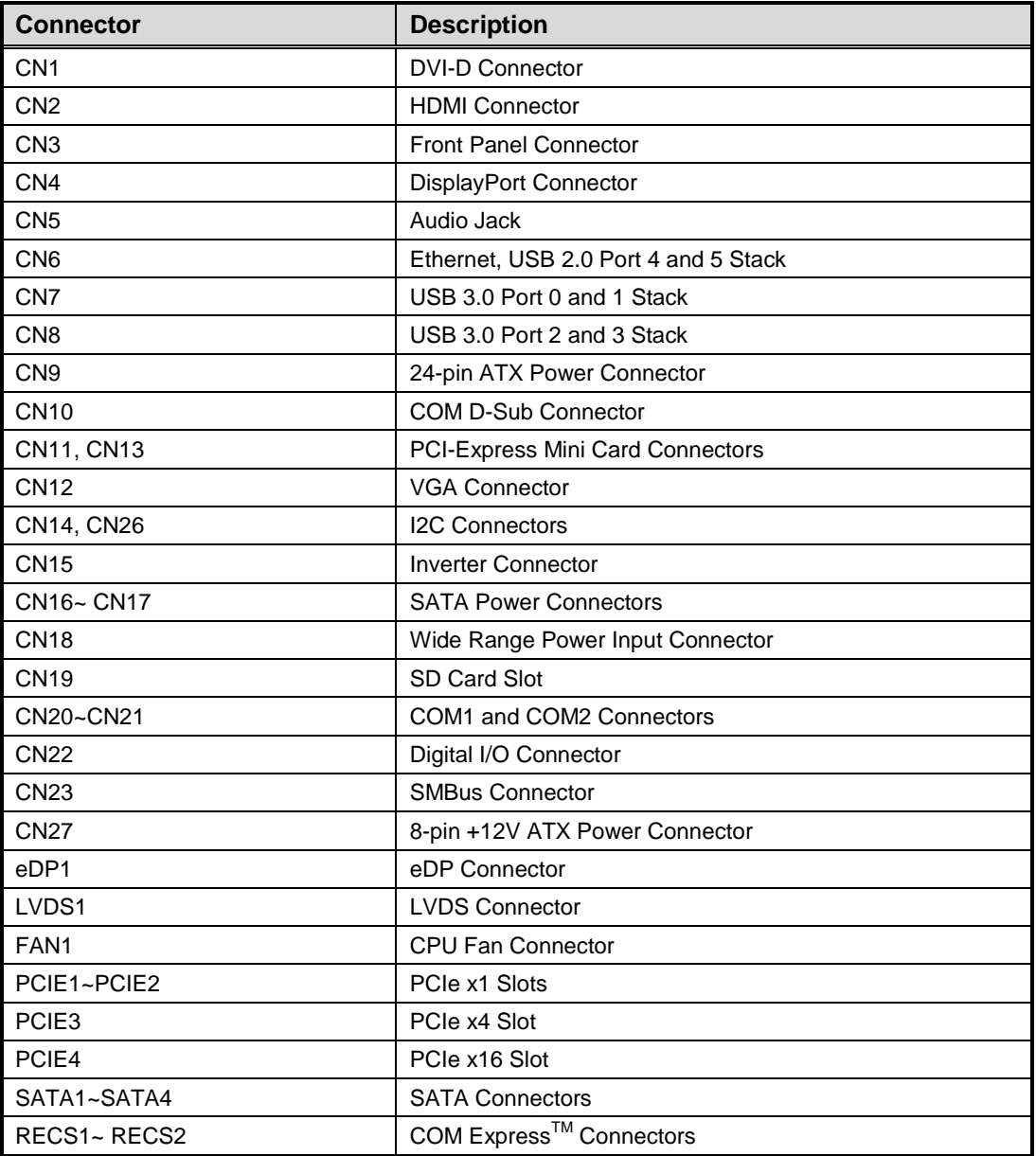

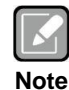

*The module design defines whether or not the system supports USB 3.0 and SATA 3.0.*

#### <span id="page-19-0"></span>**2.5.1 DVI-D Connector (CN1)**

DVI-D (Digital Video Interface – Digital only) provides transmission of fast and high quality digital video between source device and display device.

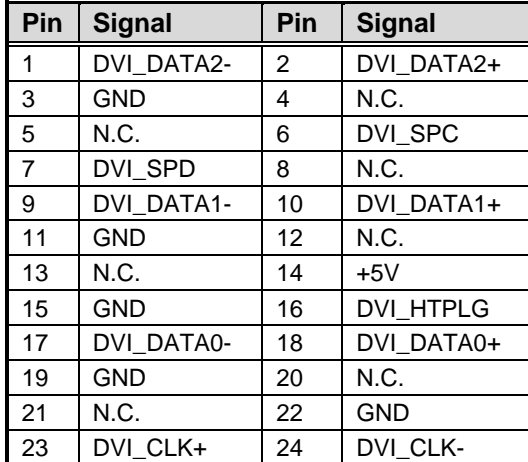

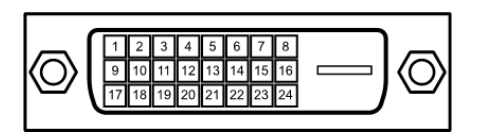

#### <span id="page-19-1"></span>**2.5.2 HDMI Connector (CN2)**

The HDMI (High-Definition Multimedia Interface) is a compact digital interface which is capable of transmitting high-definition video and high-resolution audio over a single cable. Its interface is available through connector CN2.

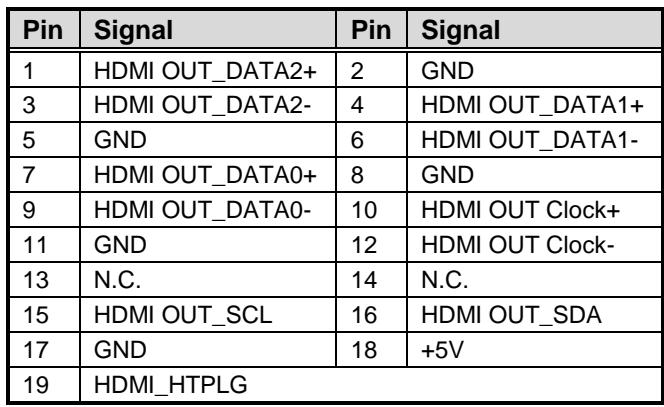

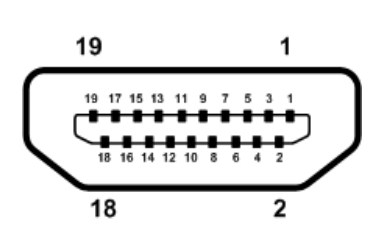

#### <span id="page-20-0"></span>**2.5.3 Front Panel Connector (CN3)**

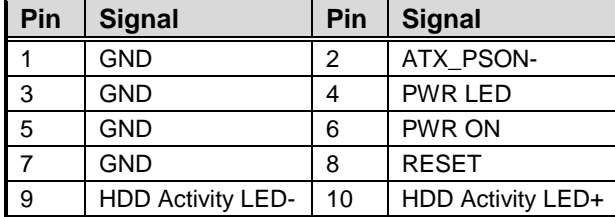

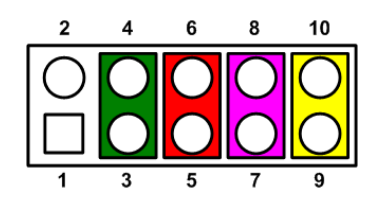

#### **ATX Power Supply ON**

Pin 1 and Pin 2 connect to switch button. If switch button turn on, it means ATX power supply forcing to turn on state. Otherwise, system will control ATX power supply state.

#### **Power LED**

Pin 4 connects anode(+) of LED and pin 3 connects cathode(-) of LED. The power LED lights up when the system is powered on.

#### **Power On/Off Button**

Pin 5 and 6 connect the power button on front panel to the CPU board, which allows users to turn on or off power supply.

#### **System Reset Switch**

Pin 7 and 8 connect the case-mounted reset switch that reboots your computer without turning off the power switch. It is a better way to reboot your system for a longer life of system power supply.

#### **HDD Activity LED**

This connection is linked to hard drive activity LED on the control panel. LED flashes when HDD is being accessed. Pin 9 and 10 connect the hard disk drive to the front panel HDD LED, pin 9 is assigned as cathode(-) and pin 10 is assigned as anode(+).

## <span id="page-21-0"></span>**2.5.4 DisplayPort Connector (CN4)**

The DisplayPort interface is available through connector CN4.

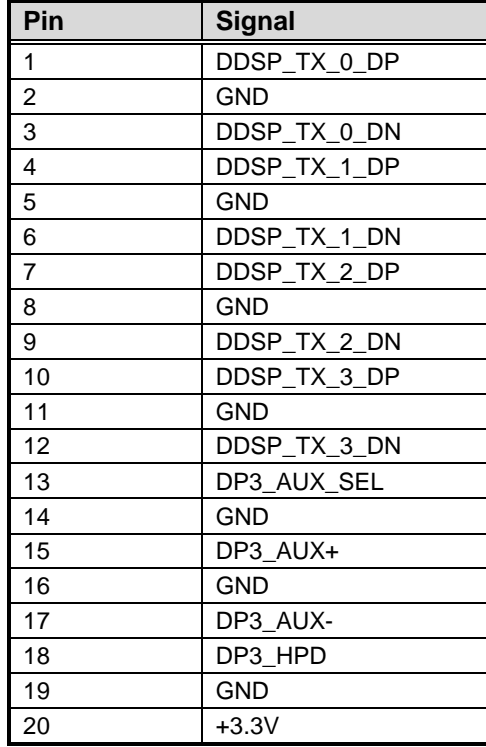

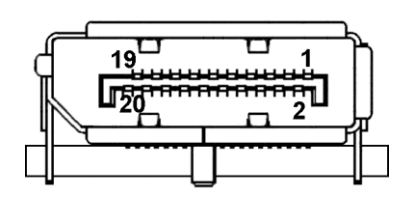

# <span id="page-21-1"></span>**2.5.5 Audio Jack (CN5)**

Install audio driver, then attach audio devices to CN5.

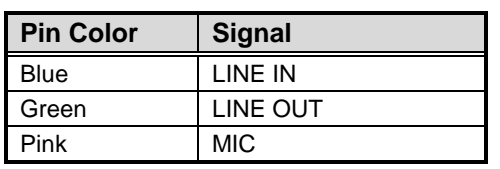

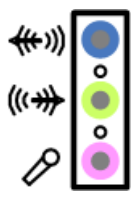

#### <span id="page-22-0"></span>**2.5.6 Ethernet and USB 2.0 Port Stack (CN6)**

The board is equipped with high performance plug and play Ethernet interface fully compliant with the IEEE 802.3 standard. The Ethernet port uses RJ-45 connector. Connection can be established by plugging one end of the Ethernet cable into this RJ-45 connector and the other end to a 1000/100/10-Base-T hub.

The lower double-deck USB connector is USB 2.0 compliant (480Mbps) that can be connected to any USB peripheral, such as keyboard, mouse or scanner.

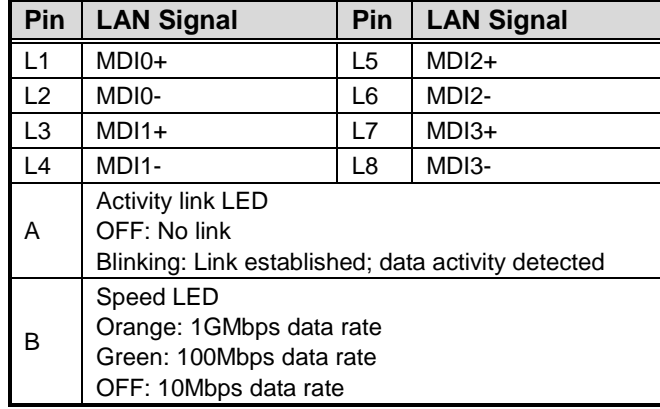

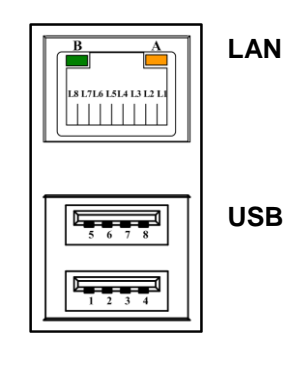

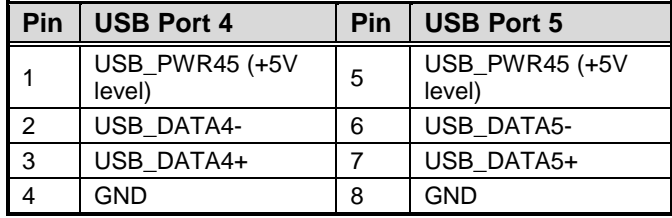

#### <span id="page-23-0"></span>**2.5.7 USB 3.0 Stacks (CN7 and CN8)**

This Universal Serial Bus 3.0 (USB 3.0) connector on this board is for installing versatile USB interface peripherals. It is an 18-pin standard USB connector which is also compatible with USB 2.0 device.

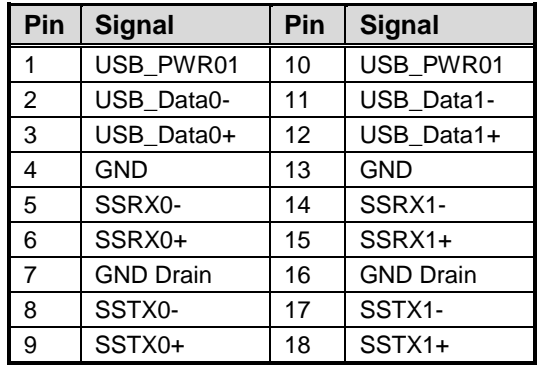

#### **CN7 (for USB 3.0 port 0 and 1)**

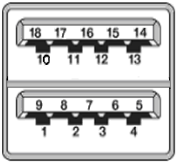

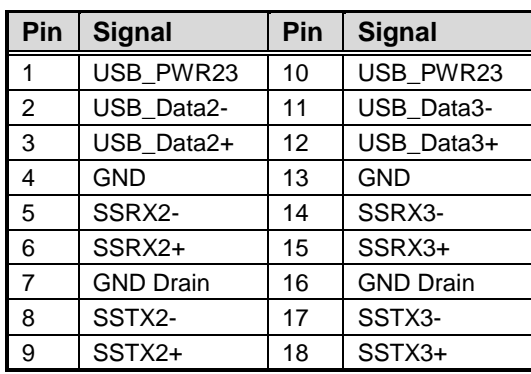

#### **CN8 (for USB 3.0 port 2 and 3)**

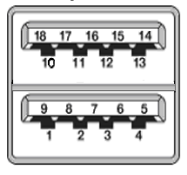

#### <span id="page-24-0"></span>**2.5.8 ATX Power Connectors (CN9 and CN27)**

Steady and sufficient power can be supplied to all components on the board by connecting power connector. Please make sure all components and devices are properly installed before connecting the power connector.

External power supply plug fits into this connector in only one orientation. Properly press down power supply plug until it completely and firmly fits into this connector. Loose connection may cause system instability.

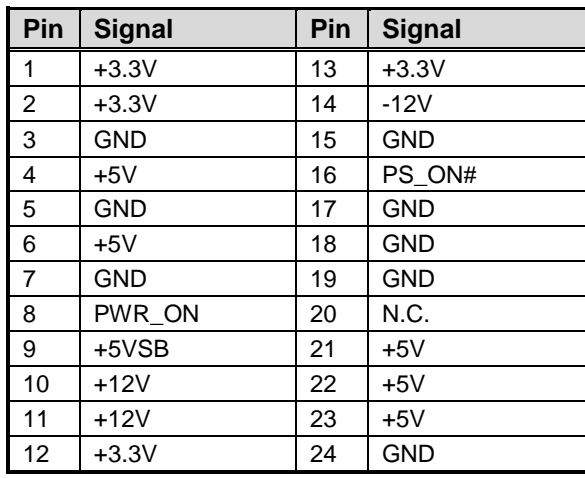

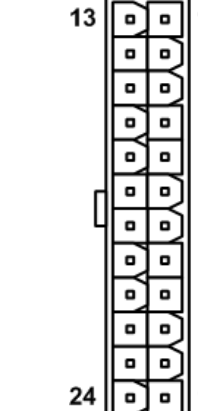

The CN9 is a 24-pin ATX power connector.

The CN27 is an 8-pin +12V ATX power connector.

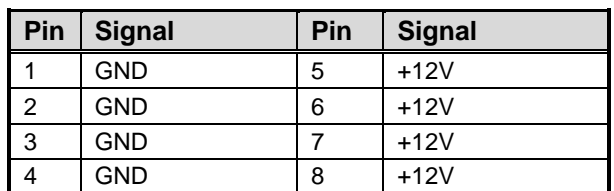

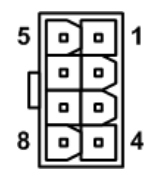

12

## <span id="page-25-0"></span>**2.5.9 COM D-Sub Connector (CN10)**

The CN10 is a double-deck 9-pin D-Sub connector for RS-232 carrying only TXD and RXD signals from COM Express™ module.

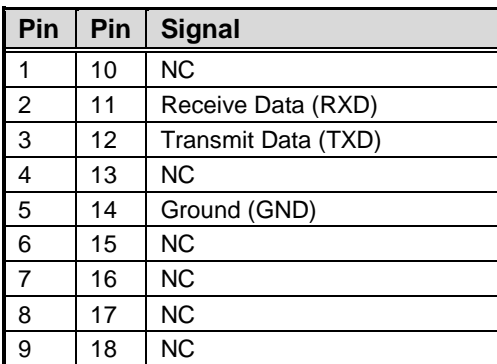

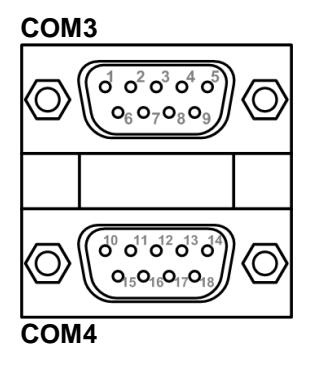

## <span id="page-25-1"></span>**2.5.10 PCI-Express Mini Card Connectors (CN11 and CN13)**

CN11 and CN13 are PCI-Express Mini Card connectors which support a PCI-Express x1 link and a USB 2.0 link. The PCI-Express Mini Card can be applied to either PCI-Express or USB 2.0.

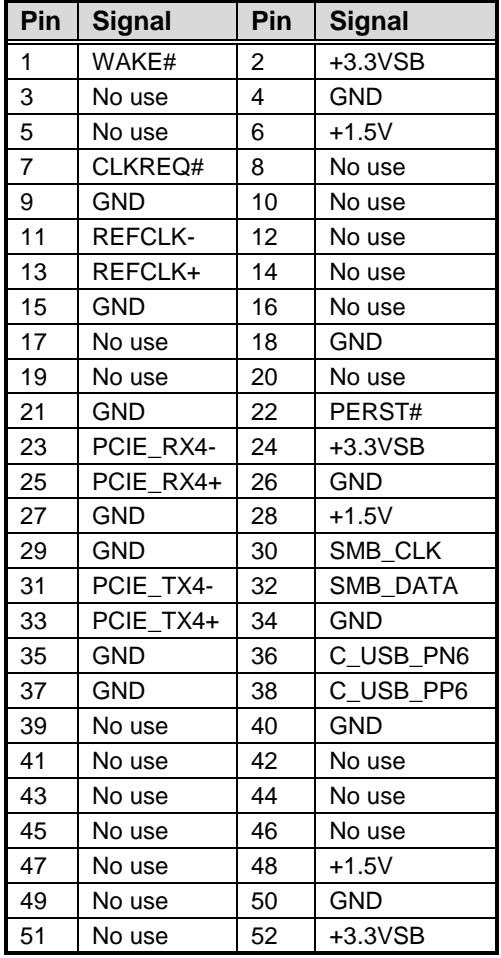

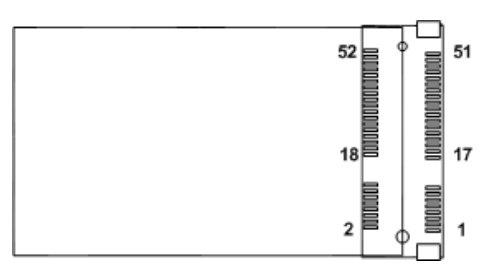

#### <span id="page-26-0"></span>**2.5.11 VGA Connector (CN12)**

The CN12 is a standard 15-pin D-Sub connector which is commonly used for VGA monitor. This VGA interface configuration can be configured via software utility.

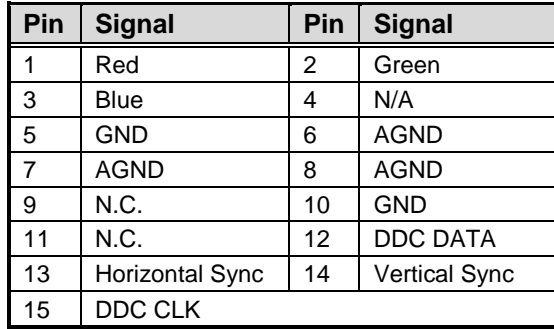

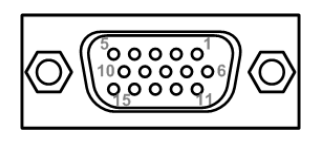

## <span id="page-26-1"></span>**2.5.12 I2C Connectors (CN14 and CN26)**

The I2C interfaces are available through CN14 and CN26. The I2C is a simple bus for the purpose of lightweight communication.

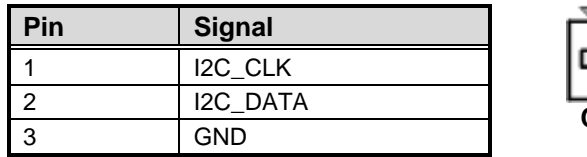

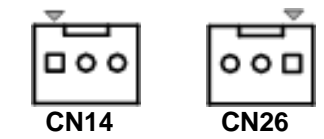

#### <span id="page-26-2"></span>**2.5.13 Inverter Connector (CN15)**

The CN15 is an 8-pin connector for LVDS inverter interface. We strongly recommend you to use the matching DF13-8S-1.25C connector to avoid malfunction.

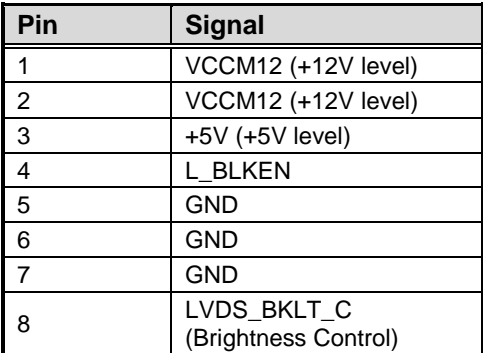

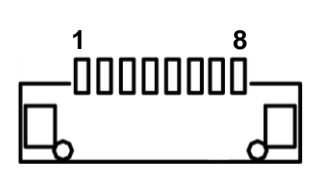

#### <span id="page-27-0"></span>**2.5.14 SATA Power Connectors (CN16 and CN17)**

These two connectors are for SATA (Serial ATA) power input.

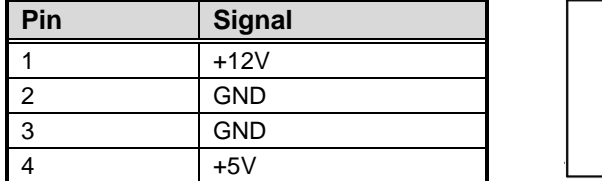

## <span id="page-27-1"></span>**2.5.15 Wide Range Power Input Connectors (CN18)**

The wide range power input supports 5V to 20V.

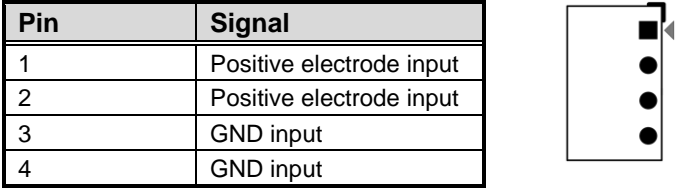

## <span id="page-27-2"></span>**2.5.16 SD Card Slot (CN19)**

The CN19 is a standard type SD card slot for user development. Use JP12 to select DIO or SD card function, see section 2.4.7.

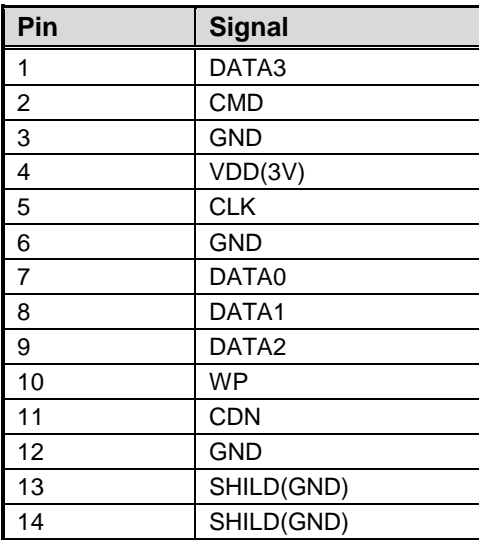

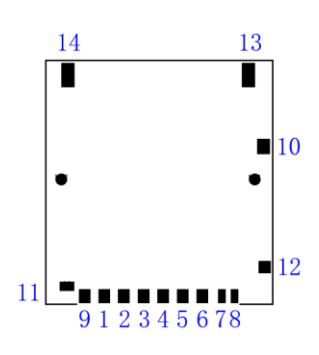

#### <span id="page-28-0"></span>**2.5.17 COM1 and COM2 Connectors (CN20 and CN21)**

The board has two RS-232/422/485 ports for user development.

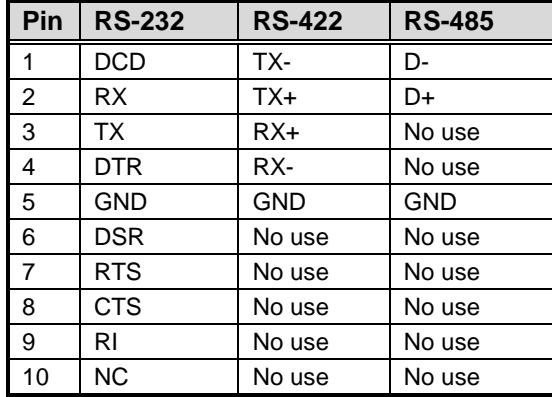

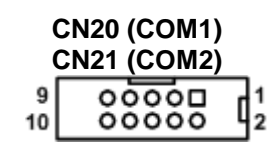

## <span id="page-28-1"></span>**2.5.18 Digital I/O Port Connector (CN22)**

The board has an 8-channel (4 inputs and 4 outputs) digital I/O that meets requirements for a system customary automation control. The digital I/O can be configured to control cash drawers and sense warning signals from an Uninterrupted Power System (UPS), or perform store security control. You may use software programming to control these digital signals.

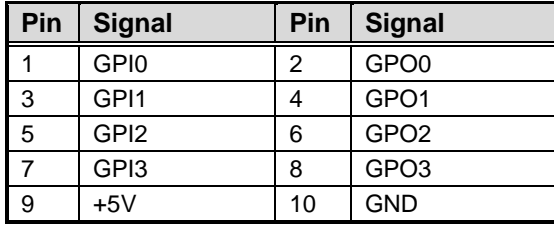

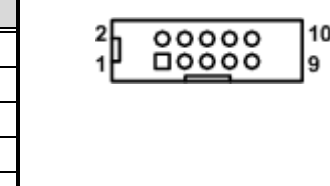

#### <span id="page-29-0"></span>**2.5.19 SMBus Connector (CN23)**

The SMBus interface is available through CN23. The SMBus (System Management Bus) is a simple bus for the purpose of lightweight communication.

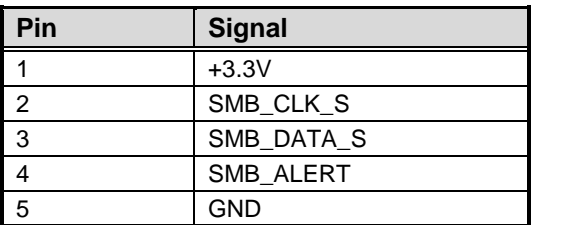

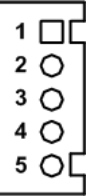

#### <span id="page-30-0"></span>**2.5.20 eDP Connector (eDP1)**

The eDP interface is available through 40-pin connector (eDP1). The eDP is a design to replace internal digital LVDS links in computer monitor panels and TV panels. You can select LVDS or eDP function with JP6, see section 2.4.3.

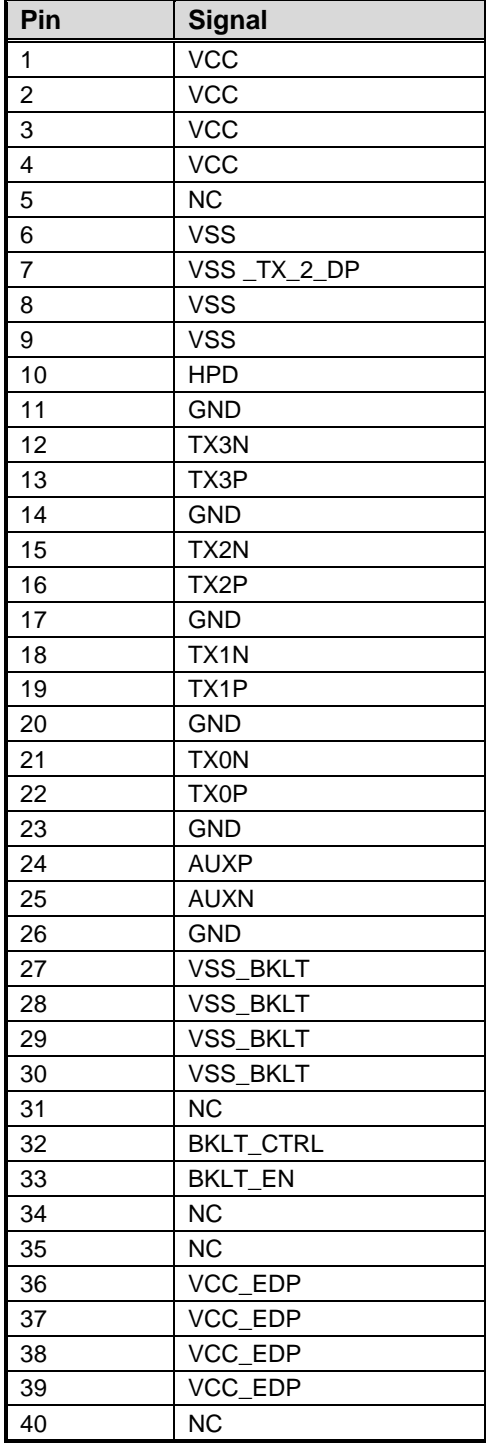

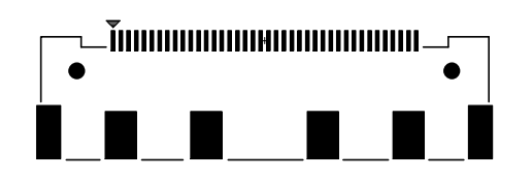

#### <span id="page-31-0"></span>**2.5.21 LVDS Connector (LVDS1)**

This board has a 2x20-pin connector for LVDS LCD interface. It is strongly recommended to use the matching JST SHDR-40VS-B connector for LVDS interface. Pin 1~6 VCCM can be set to +3.3V, +5V or +12V by setting JP5 (see section 2.4.2).

#### **18-bit single channel**

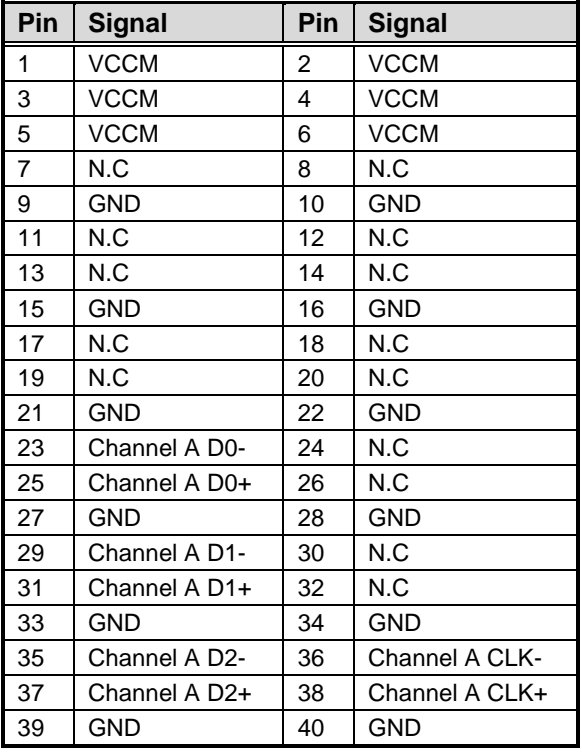

О 

#### **24-bit single channel 18-bit dual channel**

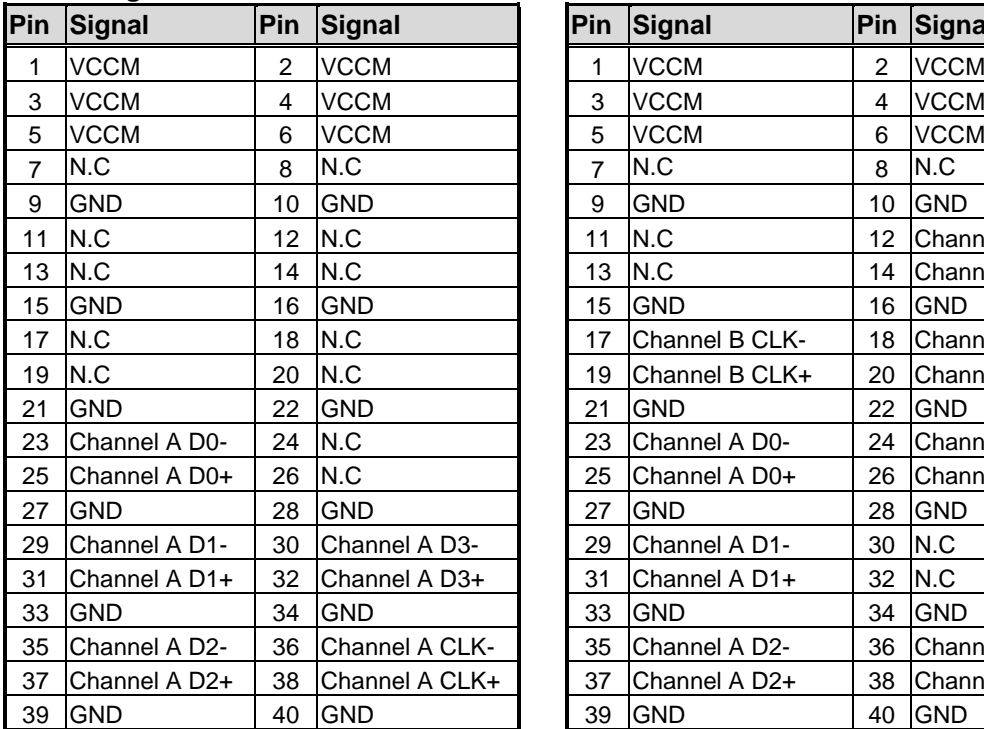

**Pin Signal Pin Signal Pin Signal Pin Signal** 3 VCCM 4 VCCM 5 VCCM 6 VCCM 7 | N.C | 8 | N.C 9 GND 10 GND 11 | N.C 12 | Channel B D0-13 | N.C 14 | Channel B D0+ 15 GND 16 GND 17 Channel B CLK- 18 Channel B D1-19 Channel B CLK+  $\vert$  20 Channel B D1+ 21 GND 22 GND 23 Channel A D0-  $\vert$  24 Channel B D2-25 Channel A D0+  $\vert$  26 Channel B D2+ 27 GND 28 GND 29 Channel A D1-  $\vert$  30 N.C 31 Channel A D1+  $\vert$  32 N.C 33 GND 34 GND 35 Channel A D2- 36 Channel A CLK- 35 Channel A D2- 36 Channel A CLK-37 Channel A D2+ 38 Channel A CLK+ 39 GND 40 GND 39 GND 40 GND

#### **24-bit dual channel**

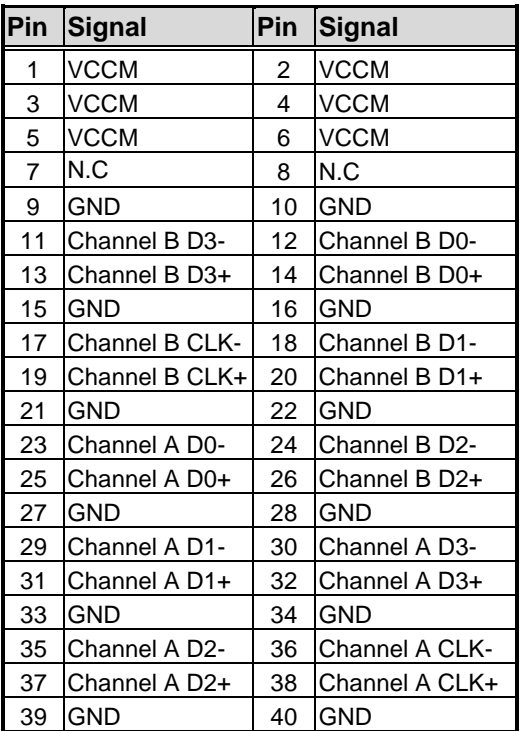

#### <span id="page-33-0"></span>**2.5.22 CPU Fan Connector (FAN1)**

Fan is needed for cooling down CPU temperature. The CPU fan interface is available through FAN1.

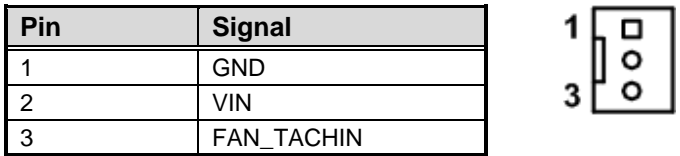

#### <span id="page-33-1"></span>**2.5.23 SATA Connectors (SATA1~SATA4)**

The Serial Advanced Technology Attachment (Serial ATA or SATA) connector is computer bus interface for connecting to devices such as hard disk drive.

0000

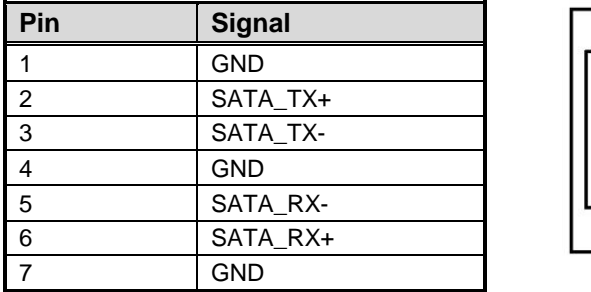

## <span id="page-33-2"></span>**2.5.24 COM ExpressTM Connectors (RECS1 and RECS2)**

The RECS1 and RECS2 are 220-pin connectors for connecting COM Express<sup>™</sup> module and COM Express<sup>™</sup> baseboard. The pin assignments are as follows.

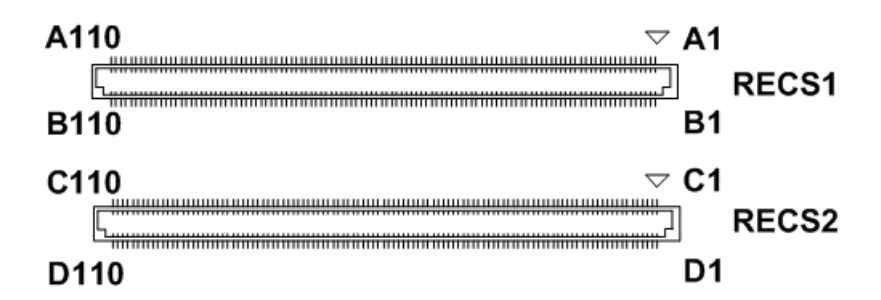

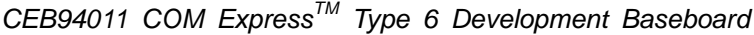

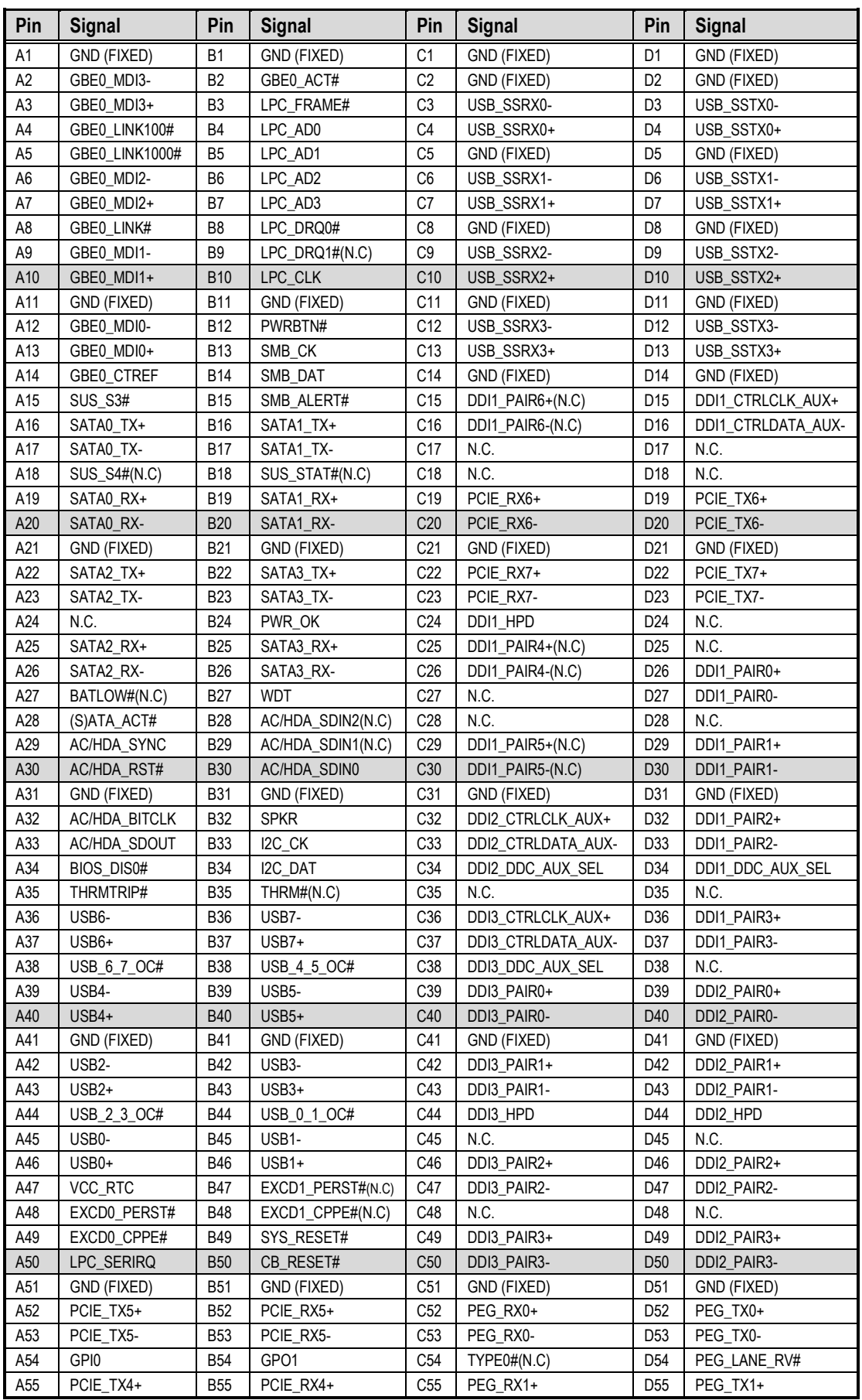

# *CEB94011 COM ExpressTM Type 6 Development Baseboard*

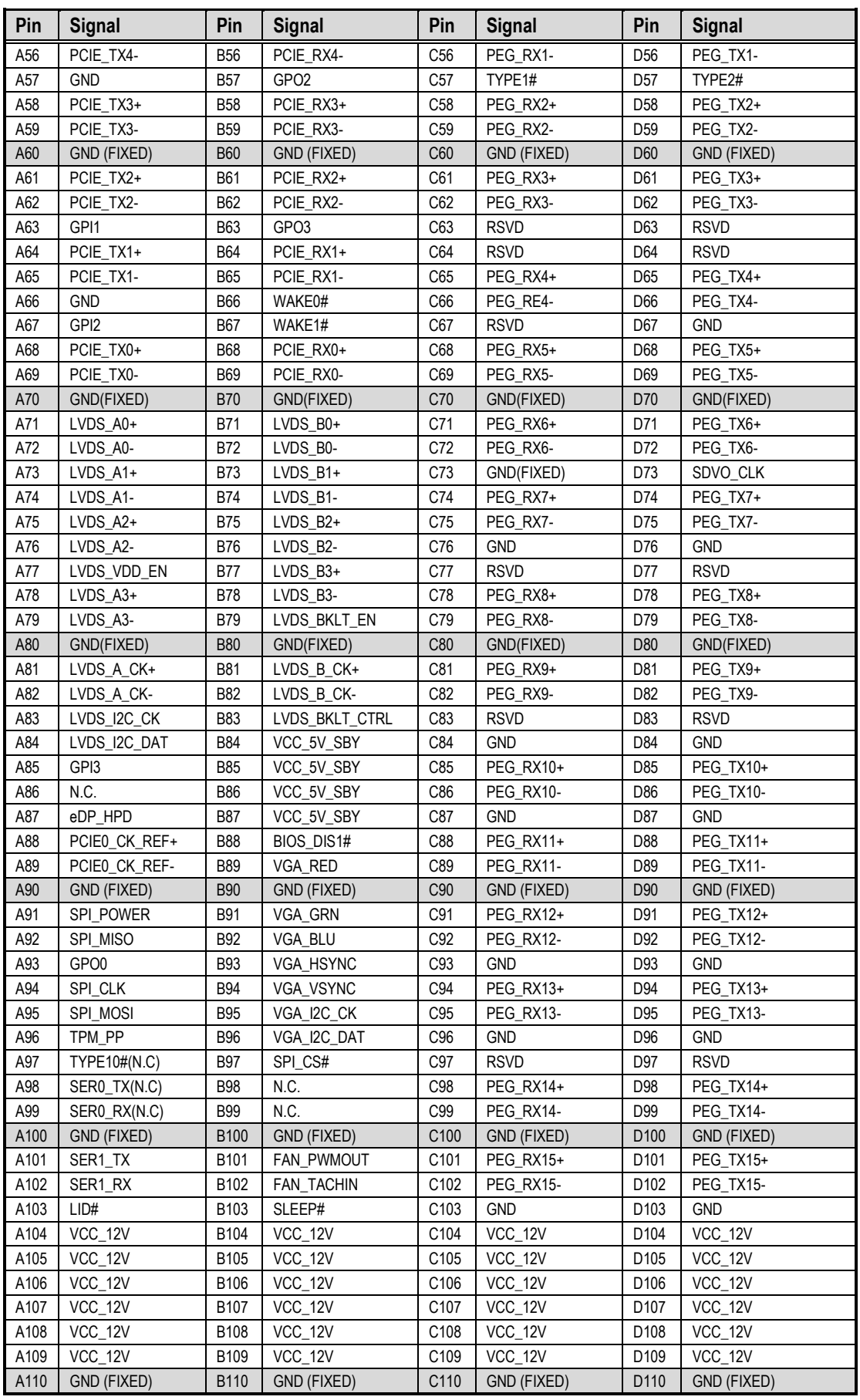

# <span id="page-36-0"></span>**2.6 Push Buttons**

The board has four push buttons, see table below.

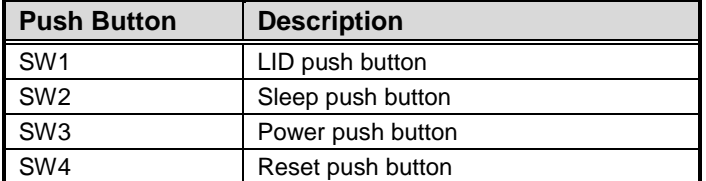

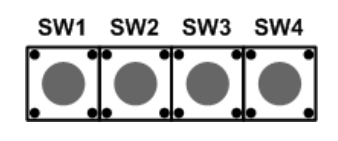

# <span id="page-36-1"></span>**2.7 LED Indicators**

The board has six LEDs and one dual 7-segment LED display. See table below for detailed information.

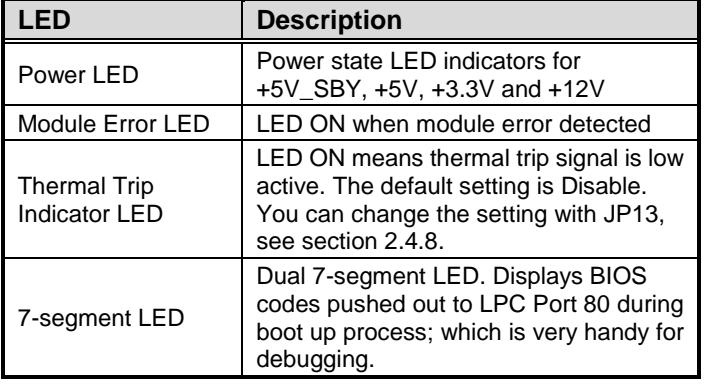

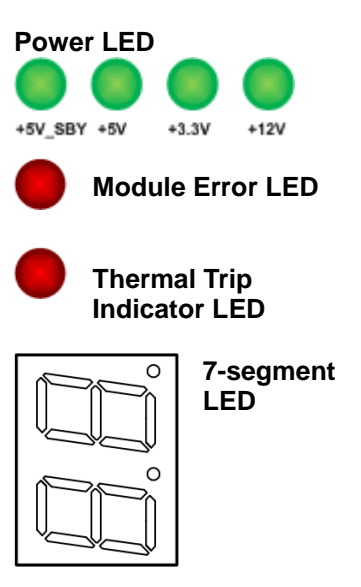